**Anlage zum Zahlungsantrag ELER**

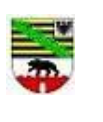

**Anwenderbeschreibung für den Antragsteller Öffentliche Importschnittstelle Rechnungsdaten-ELER**

#### *Hinweise zum Erstellen von Rechnungsdaten zum Zahlungsantrag (ELER) für den Import in das EDV-System der Bewilligungsbehörde*

- 1. Aufgabe der Schnittstelle
- 2. Format der Schnittstellendaten
- 3. Spezielle Hinweise zu den Inhalten der Spalten
- 4. Name der Schnittstellendatei
- 5. Erstellungshinweise
- 6. Beispiel einer CSV-Schnittstellendatei
- 7. Historie/Änderungsdienst

## **1. Aufgabe der Schnittstelle**

Das Rechnungsblatt ist Bestandteil Ihres Zahlungsantrages nach Art. 48 Absatz 2 der Verordnung (EU) Nr. 809/2014. Bitte füllen Sie das Rechnungsblatt daher sehr sorgfältig aus, da es sonst u. U. zu Kürzungen Ihres Zahlungsantrages nach Art. 63 der genannten Verordnung kommen kann.

Das Rechnungsblatt kann in elektronischer Form (CSV-Datei) zusätzlich zu den erforderlichen Belegen eingereicht werden, um durch eine automatisierte Verarbeitung eine schnellere Bearbeitung des Zahlungsantrages zu ermöglichen.

Dazu beinhaltet die Anwenderbeschreibung die Formatbeschreibung der Schnittstelle und gibt Hinweise zu den Inhalten der einzelnen Spalten. Die Einhaltung der Vorgaben ist Voraussetzung für eine erfolgreiche Verarbeitung in der Verwaltung.

Als Hilfsmittel können 2 Datei-Vorlagen verwendet werden (zu erhalten in der Bewilligungsbehörde). Die Datei **Excel Vorlage Antragsteller.XLS** ist die Vorlage zur Erstellung des Rechnungsblattes mittels Excel. Die Datei **Excel Vorlage Antragsteller.CSV** ist die Vorlage für die Schnittstellendatei, die aus den Daten der Excel-Tabelle erstellt wird. Durch Nutzung der vorgegebenen Excel-Vorlage können Sie das Rechnungsblatt an Ihrem PC ausfüllen, die Tabelle als CSV-Datei speichern und an die im Zuwendungsbescheid genannte Behörde schicken. Die Art der Übermittlung ist freigestellt (Datenträger, Email). Füllen Sie das Rechnungsblatt wenn möglich bitte an Ihrem PC aus. Drucken Sie das Rechnungsblatt anschließend aus und senden es unterschrieben zusammen mit den anderen Unterlagen Ihres Zahlungsantrages an die im Zuwendungsbescheid genannte Behörde. Unterschreiben Sie bitte jedes einzelne Blatt. Dem Rechnungsblatt fügen Sie bitte die Originalrechnungen und die Originale der zugehörigen Kontoauszüge bei.

#### **2. Format der Schnittstellendaten**

In einer CSV-Datei können die Rechnungspositionen für einen Zahlungsantrag zeilenweise durch Semikolon getrennt unter folgenden Schlüsselwörtern abgelegt werden: Pflichtfelder sind durch "P" gekennzeichnet.

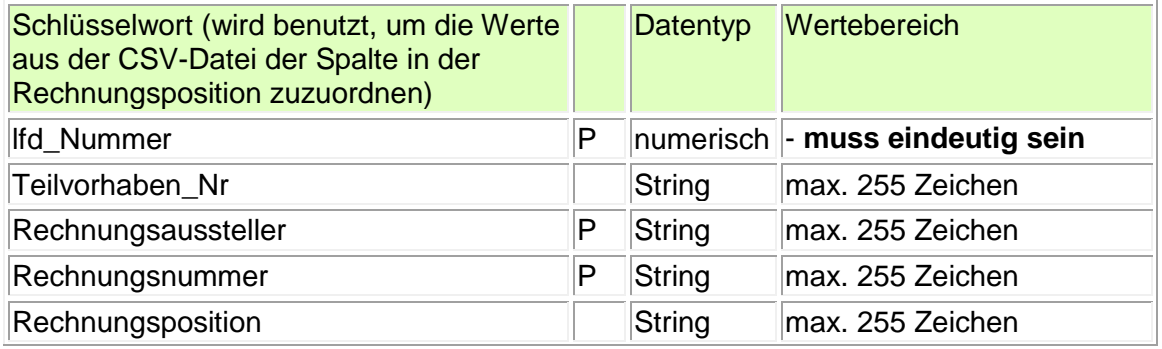

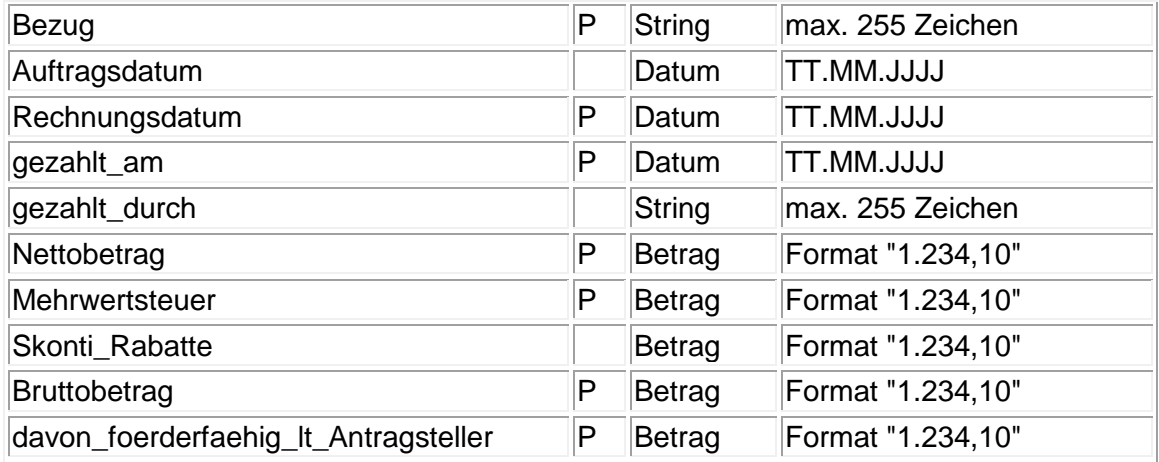

Werden Überschriften in der CSV-Datei angegeben, kann die Spaltenreihenfolge beliebig sein, ohne Überschriften ist die vorgegebene Reihenfolge einzuhalten. Pflichtfelder sind durch "P" gekennzeichnet!

# **3. Spezielle Hinweise zu den Inhalten der Spalten in der XLS-Datei:**

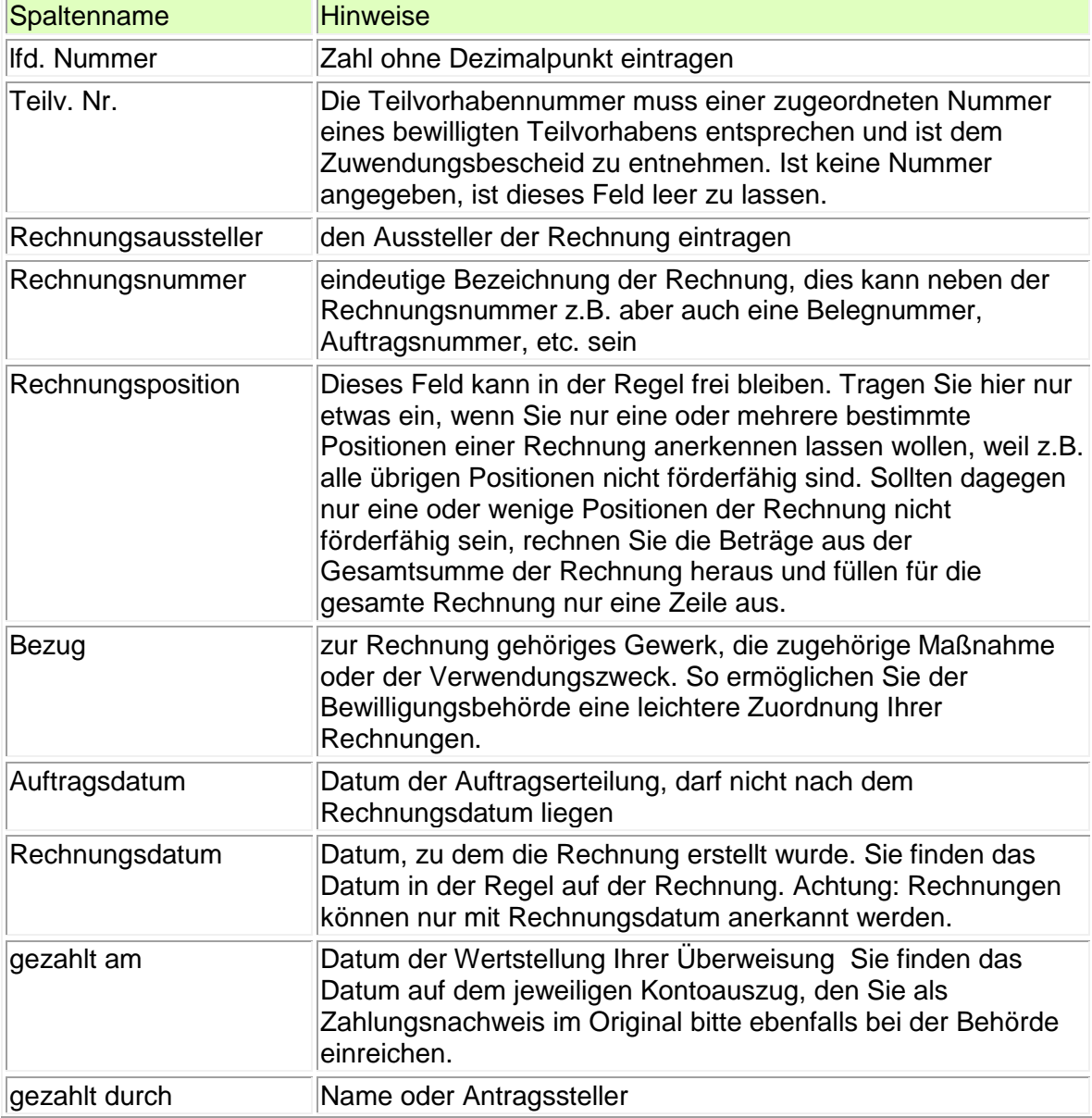

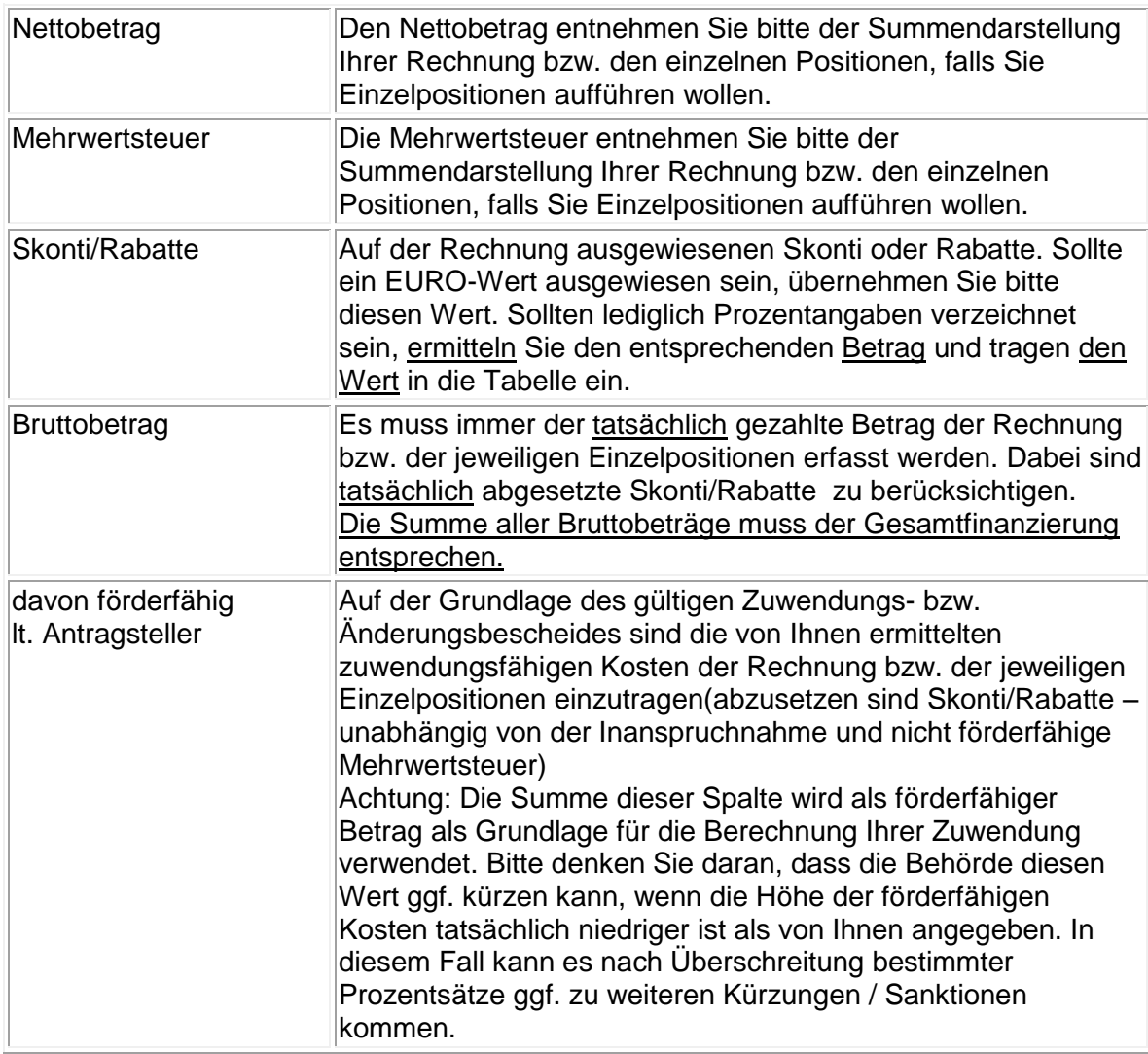

# **4. Name der Schnittstellendatei**

Bezüglich der Namenskonvention für die CSV-Datei gilt folgende Vorschrift: Im Namen der Import-Datei muss die Betriebsnummer(BNR-ZD, 12 Stellen) unbedingt enthalten sein (die ersten 12 Stellen des Dateinamens) und der Name ist noch durch ein weiteres eindeutiges Unterscheidungskriterium zu ergänzen. Das soll das Datum des Zahlungsantrages in der Form JJMMTT sein. (JJ – Jahr, MM – Monat, TT – Tag) Der Dateiname könnte dann z.B. so aussehen: 123456789012\_081203.CSV

# **5. Erstellungshinweise**

Antragsteller können die oben beschriebene Datei mit selbst gewählter Software erzeugen. Alternativ können die von der Bewilligungsbehörde zur Verfügung gestellten Excelvorlagen benutzt werden. Der Aufbau und Name der CSV-Datei ist verbindlich einzuhalten. Bei Abweichungen kann die Datei nicht von der Bewilligungsbehörde verarbeitet werden. Die Korrektur obliegt dem Antragsteller. Das Übergabemedium (z.B. CD, USB-Stick, Mail-Anhang)ist frei wählbar.

Die Datei ist immer durch einen Papierausdruck zu autorisieren, wobei Rechnungsdaten im Ausdruck und in der Datei übereinstimmen müssen.

Um eine Datei für den Rechnungsblattimport zu erzeugen, kann das Rechnungsblatt mittels MS Excel bearbeitet werden. Dazu wird eine Vorlage *Excel Vorlage Antragsteller.xls* bereitgestellt.

Die Vorlage wird geöffnet und die Daten können entsprechend den Vorgaben in der Spaltenbeschreibung erfasst werden.

Es stehen in der Vorlage 21 Zeilen zur Erfassung der Daten zu Verfügung. Sollten aufgrund der anfallenden Daten die Zeilen nicht ausreichen, muss die Zeilenanzahl erweitert werden. Hierzu sind dann in der letzten Erfassungszeile(Zeile 25) Zellen einzufügen.

Wenn die Daten erfasst wurden, sollte unbedingt noch mal überprüft werden, ob die Eingaben alle korrekt sind, alle Pflichtfelder ausgefüllt sind und vor allen Dingen die laufende Nummer in Spalte 1 eingetragen wurde. Weiterhin sollte überprüft werden, ob die Datumsangaben nicht widersprüchlich sind. Sollten in einigen Spalten die Werte nicht exakt angezeigt werden bzw. es sind Doppelkreuze(#) eingetragen, können die Spalten zur Überprüfung der Spaltenbreite angepasst werden (Menü "Format-Spalte-Optimale Breite" festlegen).

Als nächstes sind dann im Excel-Blatt die Zeilen zu markieren, in denen Ihre Eingabedaten stehen und zu kopieren(Menüpunkt "Bearbeiten–Kopieren"). Unter dem Menüpunkt "Datei– Öffnen" ist dann die Datei *Excel Vorlage Antragsteller.csv* zu öffnen und in der ersten leeren Zeile(Zeile 2) ab Spalte 1 sind dann die kopierten Daten einzufügen(Menüpunkt "Bearbeiten-Einfügen").

Unter dem Menüpunkt "Datei–Speichern unter" ist dann das entsprechende Verzeichnis auszuwählen in dem die Datei abgelegt werden soll, der entsprechende

Dateitypauszuwählen und der Name für die CSV-Datei einzutragen.

Als Dateityp ist CSV(Trennzeichen-getrennt)(\*.csv) auszuwählen.

Der Name ist nach der im Abschnitt 3 vorgegebenen Regel zu bilden. Dann ist der Button *Speichern* zu drücken.

Bitte merken Sie sich unbedingt das Verzeichnis, in dem sie die CSV-Datei speichern. Aus diesem Verzeichnis kann die entsprechende CSV-Datei dann als Anhang für die e-Mail ausgewählt bzw. auf einem externen Datenträger gespeichert werden. Auf die Datenschutzrisiken bei Übersendung per e-Mail wird hingewiesen.

Das gedruckte und unterschriebene Rechnungsblatt muss dann mit allen anderen

Unterlagen(Rechnungen, Kontoauszüge usw.) an die im Bescheid genannte Bewilligungsbehörde geschickt werden. Es sind vom Grundsatz her Original-Zahlungsbelege (nur in Ausnahmefällen gleichwertige Belege) vorzulegen. Wenn Sie einen externen Datenträger verwenden, muss dieser ebenfalls den Unterlagen beigefügt werden.

Wird in der Bewilligungsbehörde ein Fehler beim Import der Daten festgestellt, wird das Datenblatt nicht bearbeitet.

Beim Import wird in der Bewilligungsbehörde überprüft,

ob das Rechnungsblatt schon einmal importiert wurde. Weiterhin wird kontrolliert, ob das Datum im richtigen Format erfasst wurde und ob das Auftragsdatum vor dem

Rechnungsdatum liegt. Tritt eine lfd. Nummer doppelt auf oder eine Teilvorhabennummer ist ungültig, dann wird der Import nicht durchgeführt.

Überprüfen Sie Ihre Eingaben daher sorgfältig !

## **6. Beispiel einer CSV-Schnittstellendatei**

lfd\_Nummer;Teilvorhaben\_Nr;Rechnungsaussteller;Rechnungsnummer;Rechnungsposition; Bezug;Auftragsdatum;Rechnungsdatum;gezahlt\_am;gezahlt\_durch;Nettobetrag;Mehrwertste uer;Skonti\_Rabatte;Bruttobetrag;davon\_foerderfaehig\_lt\_Antragsteller 1;1;KTG Bioservice GmbH;2008-001-23;1

;bezug;10.10.2007;1.12.2007;2.12.2007;Antragsteller;235,66 ;44,77 ;;280,43 ;235,66 2;1;KTG Bioservice GmbH;2008-001-23;2

;bezug;10.10.2007;1.12.2007;2.12.2007;Antragsteller;526,10 ;99,96 ;26,10 ;626,06 ;500,00 3;1;KTG Bioservice GmbH;2008-001-23;3

;bezug;10.10.2007;1.12.2007;2.12.2007;Antragsteller;200,00 ;38,00 ;;238,00 ;200,00 4;2;Mercedes-Benz NL Hamburg;005/5236;1

;bezug;15.10.2007;28.11.2007;30.11.2007;Antragsteller;10.250,00 ;1.947,50 ;;12.197,50 ;10.000,00

5;2;Mercedes-Benz NL Hamburg;007/5145-22;1 ;bezug;7.8.2007;29.11.2007;3.12.2007;Antragsteller;5.222,00 ;992,18 ;;6.214,18 ;5.000,00

Sie können Ihre CSV-Datei mit dem Editor überprüfen, ob sie im Aufbau der Beispieldatei entspricht.

#### Hinweis:

*Außerdem besteht die Möglichkeit, den Zahlungsantrag im Online-Verfahren "Elektronischer Zahlungsantrag ELER-investiv" einzureichen. Ebenfalls im o. a. Internetportal http://www.mlu.sachsenanhalt.de/themen/landwirtschaft/elektronischer-agrarantrag-sachsen-anhalt/" kann nach erfolgter Registrierung am Onlineverfahren zum Einreichen eines Zahlungsantrags teilgenommen werden. In diesem Fall ist der Bewilligungsbehörde ein unterzeichneter Datenträgerbegleitschein und die originalen Rechnungen und Kontoauszüge zu übersenden.*